## Apply CE Credits

Last Modified on 06/03/2024 3:16 am EDT

This Express Action bulk assigns Continuing Education credits to selected students who qualify to receive the credits. The following options can be selected or performed:

- Type This lets you select the type of CE credit you want to apply.
- Course lets you search for and select the course you want to assign credits for.
- Credit Type lets you select the type of credit to apply.
- Date Earned lets you enter a Default Date Earned for all selected entries. Alternatively, you can enter in a unique Earned Date for each student, using the list of matching student records.
- Credits lets you enter the amount of credits to apply for all selected students.

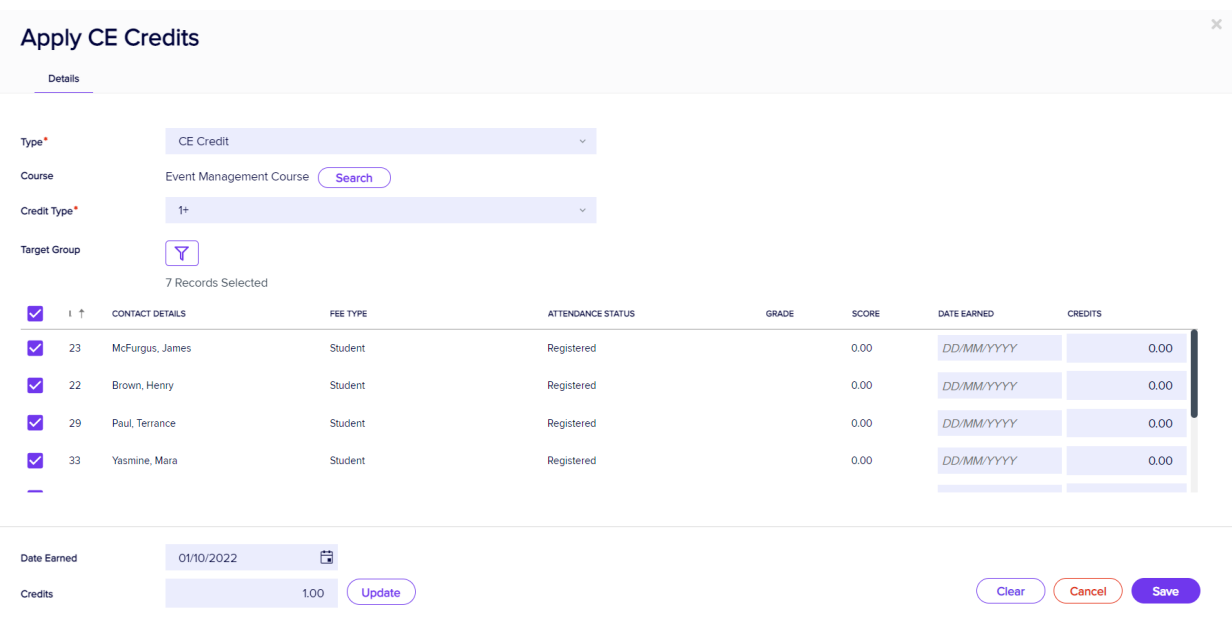

After filtering for the selected attendees, review the Date Earned details and then use the Save buttons to add the credits.